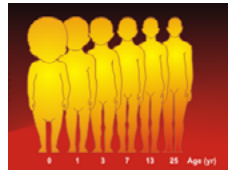

# **Global Lung Function Initiative**

# **Lung Function in Growth and Aging** a united worldwide approacl

# **Introduction**

This software is designed for PC ONLY and is provided 'as is', without any warranty. The output has been extensively tested against the output from GAMLSS in R, and found to be accurate.

The software can be used to:

- 1 Add predicted values and z-scores to an existing dataset.
- 2 Check (by IT engineers) whether the implementation in software of the GLI equations and lookup file leads to correct results.
- 3 Validate application of the GLI equations to one's own dataset.

#### **What the software does:**

- 1 Reads a tab-separated data file (extension .txt)
- 2 Calculates predicted values, their lower and upper limits of normal (5th and 95th centiles), percent of predicted, and z-scores for FEV<sub>1</sub>, FVC, FEV<sub>1</sub>/FVC, FEV0.75, FEV0.75/FVC, FEF75, FEF25-75%.
- 3 Exports the results to a tab-separated (.txt) file for manipulation in a spreadsheet or other software.

#### **Preparing your tab-separated text file**

IT IS IMPORTANT TO FOLLOW THE INSTRUCTIONS EXACTLY, TO AVOID ERRORS

- 1 Open your data in EXCEL. The maximum number of records is limited to 60,000.
- 2 Ensure you have columns for ALL the variables listed below. If you have not measured a variable, include that column but with all values set to 9999.
- 3 Ensure the columns are in the same order as listed below.
- 4 Ensure the units match and that the data are within the limits specified. If data are outside the limits the software usually issues a warning and exits, but in some cases the user is allowed to continue if certain that the offending data are correct.
- 5 Code all missing values as 9999.
- 6 Ensure that sex, age, height and ethnic group are not missing, and that height and

Excel Workbook (\*.xlsx) Excel Macro-Enabled Workbook (\*.xlsm) Excel Binary Workbook (\*.xlsb) Excel 97-2003 Workbook (\*.xls) XML Data (\*.xml) Single File Web Page (\*.mht;\*.mhtml) Web Page (\*.htm;\*.html) Excel Template (\*.xltx) Excel Macro-Enabled Template (\*.xltm) Excel 97-2003 Template (\*.xlt) Unicode Text (\*.txt) XML Spreadsheet 2003 (\*.xml) Microsoft Excel 5.0/95 Workbook (\*.xls) CSV (Comma delimited) (\*.csv) Formatted Text (Space delimited) (\*.prn) Text (Macintosh) (\*.txt) Text (MS-DOS) (\*.txt) CSV (Macintosh) (\*.csv) CSV (MS-DOS) (\*.csv) DIF (Data Interchange Format) (\*.dif) SYLK (Symbolic Link) (\*.slk) Excel Add-In (\*.xlam) Excel 97-2003 Add-In (\*.xla) PDF (\*.pdf) XPS Document (\*.xps) OpenDocument Spreadsheet (\*.ods)

age are entered to at least 1 decimal place to maximise accuracy (Quanjer *et al*., *Eur Respir J* 2012; 40: 190–197).

7 Save the file as a tab-separated text (.txt) file.

#### **Period or comma as decimal separator**

Depending on the language settings of your system, the decimal separator may be a comma (*e.g.* France, Germany) or a period (English speaking countries). The examples shown, and TestFile.txt (see later) all use the decimal period. The software converts decimal periods to commas, and *vice versa*, as required.

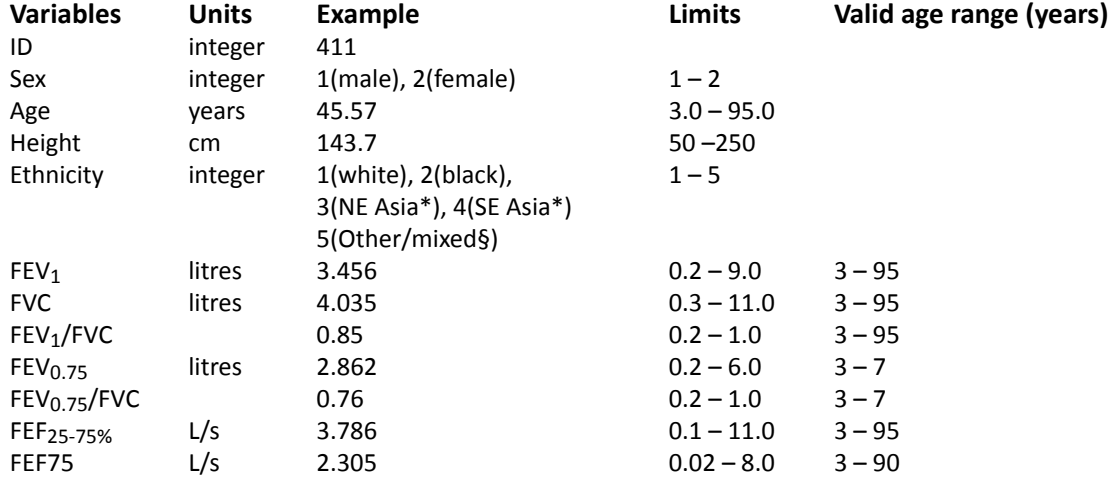

\* The dividing line between Korea and China (North) and South East Asia is the Huaihe River and Qinling Mountains. § Other group or mixed ethnic descent.

#### **Starting the software**

Upon opening GLI2012\_DataConversion.EXE,'Database conversion' is checked by default in 'Select Output' (Figure 1). Click 'File' and select the file that you want to convert. The content of the file and a button 'Calculate' are displayed (Figure 2). Click on the button and save (see under 'File') the resulting file (with extension .txt) when prompted.

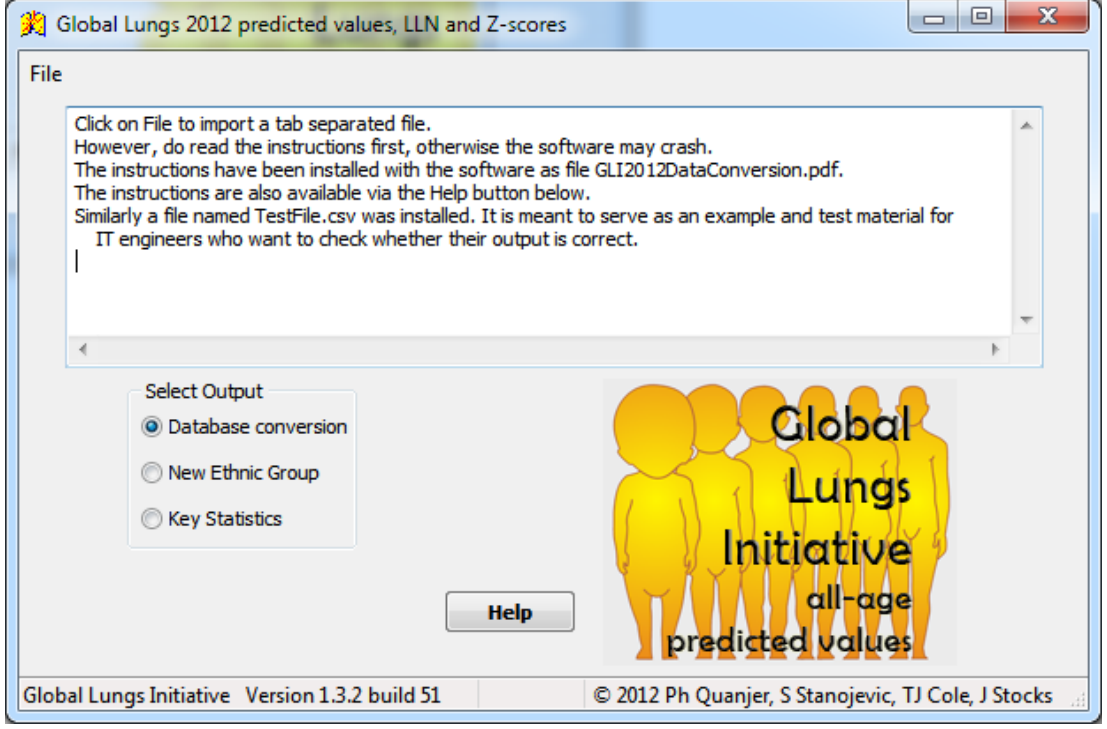

Figure 1 – Opening screen of GLI2012\_DataConversion.EXE.

| $\mathbf{x}$<br>▣<br>Global Lungs 2012 predicted values, LLN and Z-scores<br>$\Box$                                                          |                                              |                                                          |                                                                                     |                                                                  |                                                |                                                                                     |                                                                                     |                                                                                        |                                                                                       |                                                                                            |                                                              |   |
|----------------------------------------------------------------------------------------------------|----------------------------------------------|----------------------------------------------------------|-------------------------------------------------------------------------------------|------------------------------------------------------------------|------------------------------------------------|-------------------------------------------------------------------------------------|-------------------------------------------------------------------------------------|----------------------------------------------------------------------------------------|---------------------------------------------------------------------------------------|--------------------------------------------------------------------------------------------|--------------------------------------------------------------|---|
| File                                                                                                    |                                              |                                                          |                                                                                     |                                                                  |                                                |                                                                                     |                                                                                     |                                                                                        |                                                                                       |                                                                                            |                                                              |   |
|                                                                                                    | İd<br>0<br>1<br>8<br>2<br>9<br>10<br>11<br>3 | sex<br>1<br>2<br>2<br>2<br>2<br>1<br>1<br>$\overline{a}$ | age<br>3.0000<br>3.2000<br>3.2600<br>3.5784<br>3.6400<br>3.6400<br>3.6400<br>3.8029 | height<br>100<br>92.8<br>102<br>98<br>104<br>102<br>110<br>103.5 | ethnic<br>1<br>1<br>1<br>1<br>1<br>1<br>1<br>1 | fev<br>0.8900<br>0.9200<br>0.7200<br>0.8400<br>1.0300<br>0.8500<br>0.8700<br>0.8900 | fvc<br>0.9300<br>0.9200<br>0.7400<br>0.8900<br>1.0300<br>0.8500<br>0.8900<br>0.9200 | fevfyc<br>0.9570<br>1.0000<br>0.9730<br>0.9438<br>1.0000<br>1.0000<br>0.9775<br>0.9674 | fev75<br>0.8700<br>0.6900<br>0.7100<br>0.7400<br>0.9300<br>0.8300<br>0.8400<br>0.8000 | fev75ratio<br>0.9355<br>0.7500<br>0.9595<br>0.8315<br>0.9029<br>0.9765<br>0.9438<br>0.8696 | 9999<br>1.46<br>9999<br>0.76<br>9999<br>9999<br>9999<br>0.99 | ۸ |
|                                                                                                    | ∢                                            |                                                          |                                                                                     |                                                                  | M.                                             |                                                                                     |                                                                                     |                                                                                        |                                                                                       |                                                                                            |                                                              |   |
| Select Output<br>• Database conversion<br>New Ethnic Group<br><b>Key Statistics</b><br><b>O</b> Calculate<br><b>Help</b><br>predicted values |                                              |                                                          |                                                                                     |                                                                  |                                                |                                                                                     |                                                                                     |                                                                                        | Clobal<br><b>⊥ungs</b><br>Initiative<br>all-age                                       |                                                                                            |                                                              |   |
| Global Lungs Initiative Version 1.3.2 build 51<br>C 2012 Ph Quanjer, S Stanojevic, TJ Cole, J Stocks                                         |                                              |                                                          |                                                                                     |                                                                  |                                                |                                                                                     |                                                                                     |                                                                                        |                                                                                       |                                                                                            |                                                              |   |

Figure 2 – Screen after importing a file for conversion.

If the software crashes and you are absolutely certain that your dataset contains no errors, please note carefully what steps led to the crash and contact pquanjer@lungfunction.org.

#### **Countries which contributed data**

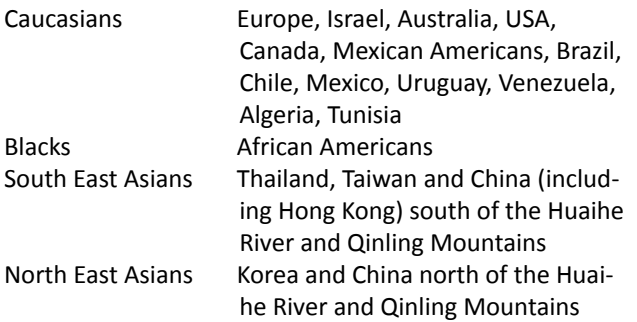

#### **Test file for manufacturers – IT engineers**

Manufacturers can test whether their implementation of equations in software leads to correct results. To that end they can use the same age, height *etc.* as in TestFile.txt and compare their output to that in Validate.txt. Anyone can create one's own test file and process this with the GLI2012\_DataConversion.EXE software; the output file contains the original data, predicted values, lower and upper limits of normal (5<sup>th</sup> and 95<sup>th</sup> centiles), percent of predicted, and z-scores to 4 decimal accuracy. TestFile.txt and the GLI2012\_DataConversion software are included in the installation file, available from www.lungfunction. org/files/InstallGLI2012\_DataConversion.EXE.

## **Deriving coefficients for additional ethnic groups**

The GLI2012\_DataConversion.EXE software can be used to derive coefficients for additional ethnic groups from the GLI 2012 equations. A prerequisite is that a sufficiently large group of healthy nonsmokers, studied according to current international standards and appropriate quality control, is available. A minimum group size is 150 males and 150 females. Please note that samples of this size may differ by up to  $+$  0.4 z-scores from the true population mean, and by up to +0.3 z-scores even if sample size

from the Caucasian group.

2 Start the GLI2012\_DataConversion software, select "New Ethnic Group', open your file, press Calculate, and export the resulting file (with .txt extension).

The following output is produced for FEV<sub>1</sub>, FVC, FEV<sub>1</sub>/ FVC, FEF25-75%, and FEF75:

- Average z-score for males and females: avgFEVM and avgFEVF are the mean z-scores for  $FEV<sub>1</sub>$  in males and females, respectively.
- The standard deviation (SD) of z-scores for the various indices. Thus sdFVCM and sdFVCF represent the SD for the z-scores for FVC in males and females, respectively.
- The coefficients for M and S for your new group. Thus Mratiogroup and Sratiogroup represent the coefficients for  $FEV<sub>1</sub>/FVC$  to be applied to your new group. These coefficients should be applied to both males and females.

Note that output will only be produced for  $FEV<sub>0.75</sub>$  and FEV0.75/FVC in Caucasians, as GLI 2012 predicted values for these indices are not available for other groups. Even so, your data file should be formatted as delineated in the introduction, where these indices may be coded as missing (code value as 9999).

As shown in the GLI 2012 report, there are essentially no inter-group differences in the  $FEV<sub>1</sub>/FVC$  ratio. If you find a large difference in this ratio between your new group and predicted values for Caucasians, you should be concerned about your measurements.

# **Implementing additional coefficients into commercial lung function devices**

It will be possible for software manufacturers to implement the facility to enter additional coefficients for calculating predicted values for new ethnic groups, provided written agreement has been obtained from the

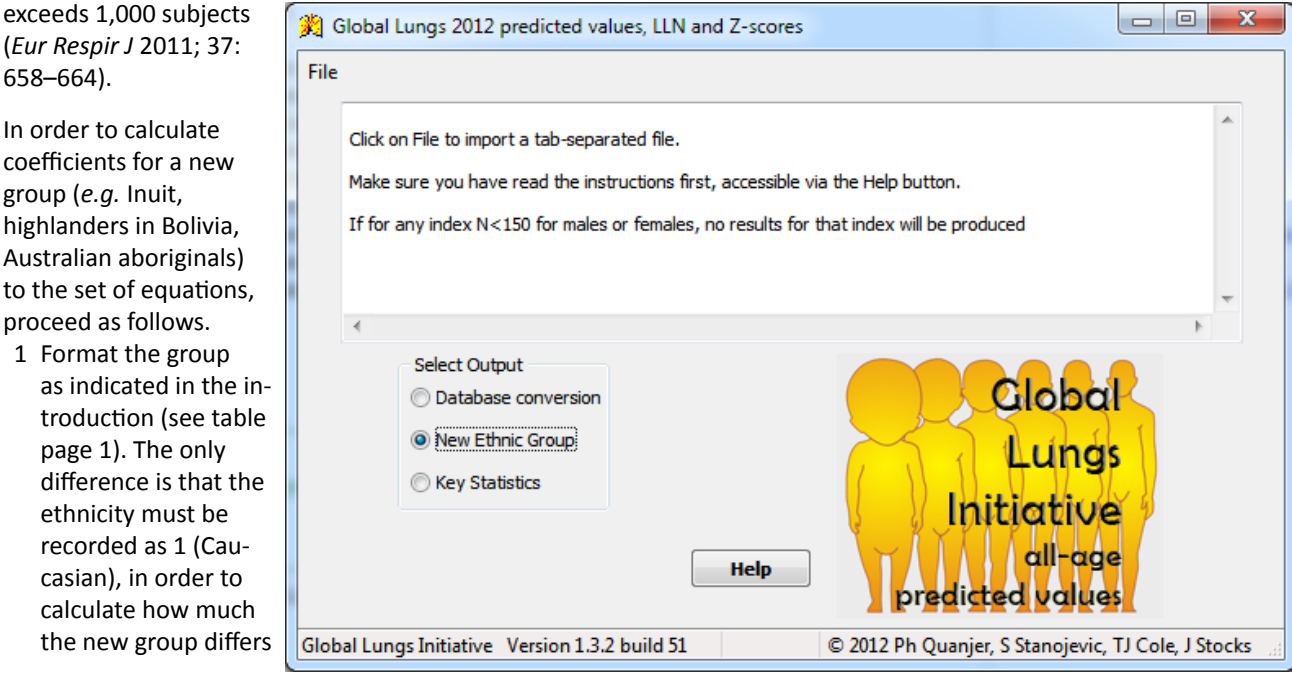

(*Eur Respir J* 2011; 37: 658–664). In order to calculate coefficients for a new group (*e.g.* Inuit,

highlanders in Bolivi Australian aborigina to the set of equation proceed as follows.

1 Format the grou as indicated in th troduction (see page 1). The only difference is that ethnicity must b recorded as  $1$  (C casian), in order calculate how m the new group d

GLI analytical team. This will be subject to the following conditions:

- Individuals or groups requiring inclusion of such updates need to provide the GLI team with the following:
- 1 Written confirmation that data were collected with full ethical approval and with agreement for publication.
- 2 Confirmation that data were collected using international standards for technical acceptability, valid at time of measurement.
- 3 Agreement to share with the Global Lung Function Initiative the data from which coefficients have been derived, so that it can be incorporated into any future dataset or combined with other similar ethnic groups.
- 4 Submission of individual spirometry results, and relevant background details (age, sex, height, ethnic group, *etc*.) in standardised anonymised format.
- 5 Agreement that details of the additional coefficients should be open access/shared with all manufacturers.

#### **Validating datasets**

If data have collected from at least 150 healthy non-smoking males and at least 150 healthy non-smoking females, it is possible to check how well the data agree with GLI2012 predicted values.

- A tab-separated file should be prepared as described on page 1.
- Select 'Key Statistics'
- Click 'File' and open the txt file
- When the button 'Calculate' appears, click the button
- Click file again, and save the file with extension .txt
- A sample of the output is presented below.

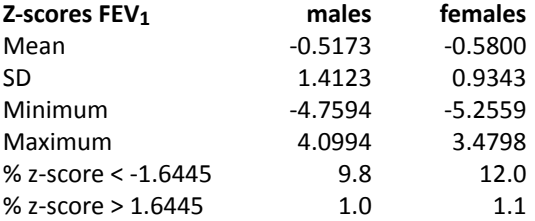

Ideally the average z-score (here only shown for  $FEV<sub>1</sub>$ ) should be 0, the standard deviation 1, and about 5% of observations should be below the 5<sup>th</sup> and above the 95<sup>th</sup> centile. In large datasets (N > 1,000) differences of about 0.3 z-scores are observed, in small datasets (N = 150- 1,000), differences may be up to 0.4 z-scores (*Eur Respir J* 2011; 37: 658–664). In this example, based on a large dataset, observed values are systematically below target. Individuals were classified as Caucasians, which was not their true ethnicity. The findings show that in this ethnic group observed values are 0.5 to 0.6 z-scores below those for Caucasians. The SD for  $FEV_1$  in males is too large; this should prompt a search for causes of an unusually large variability.

Analytical Team of Global Lung Function Initiative Philip H Quanjer Sanja Stanojevic Tim J Cole Janet Stocks 4 September 2012

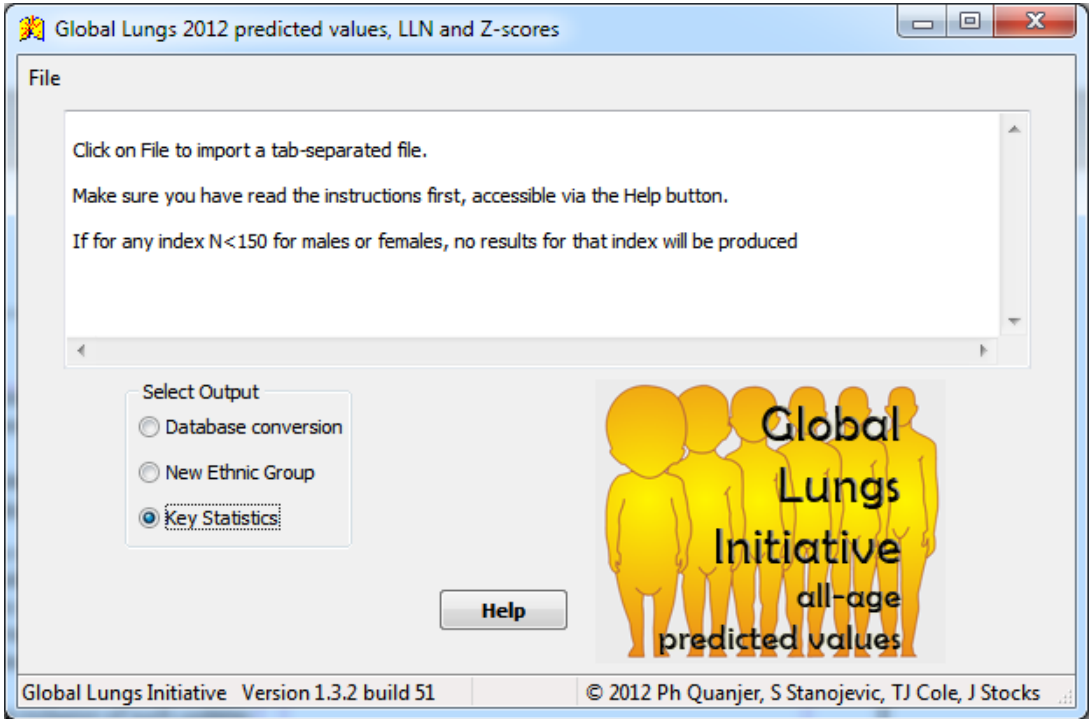